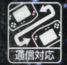

 $\bigodot$ 

**MonderSman** 

**SUNDOFF** 

 $\sqrt{2}$ 

スペースインベータ

SWJ-SUN002

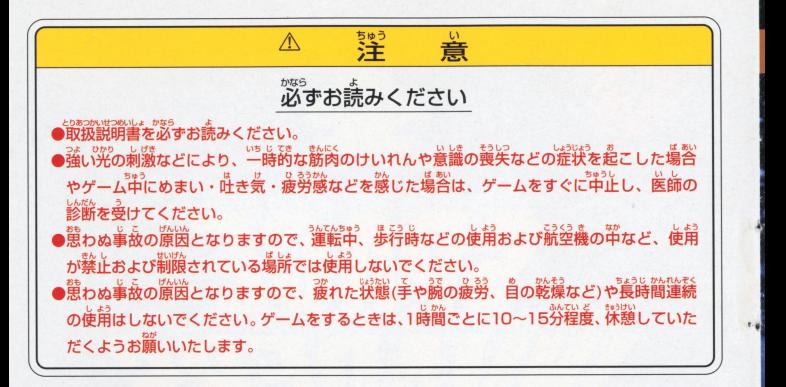

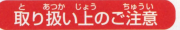

「飯り扱い\*\*。■※※※■■●● ● ● ● ※ 第212年で触れたり、 ※ にぬらしたりして、 汚さないようにして ください。故障の原因になります。

<sub>•</sub><br>精密機器ですので、極端な温度条件下での使角や保管および<sup>3</sup>強い ショックをさけてください。また、絶対に分解しないでください。

 $2 - 4 - 4 - 4$ 「スペースインペーダー」前 ワンダースワンに登場 当時のテイストはそのままに移植しっつ、 2P対戦目一ドなどのオリジナル要素も追加。 かっての興奮が今驚る!!

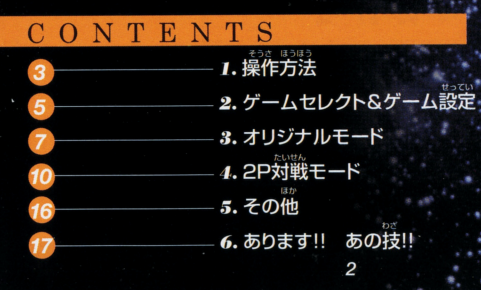

操作方法 CONTROLLER

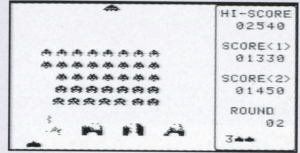

※Y4、X2ボタンでもビーム砲を左右に移動させることができます。

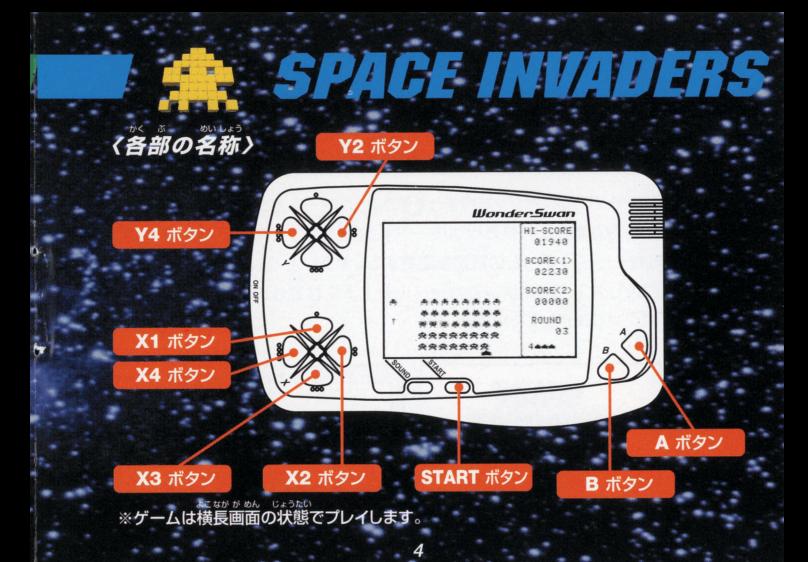

ゲームセレクト&オプション設定 GAME SELECT & OPTION

## (ゲームセレクト)

タイトル画面で、STARTボタンを押すと Oのようなゲームセレクト画面になります。 アーケード版を移植した「オリジナルモード」 通信ケーブルを使って2人で対戦す 「2P対戦モード」、ゲームの設定を変更する「オプション設定」のいずれかを選 んでください。X1、X3ボタンでカーソルを上下に移動し、A、Bボタン、または STARTボタンで決定してください。

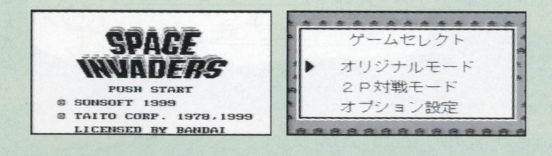

### $\blacksquare$

**SPACE INVADERS** 

オリジナルモードの設定を変更することが できます。ゲームセレクト画面で、「オプ オプション ション設定」を選択すると、● のようなオ プレイヤーストック  $\sim$ プション設定画面が表示されます。X1、X エクステンド 1500PTS 3ボタンで、変更したい項目にカーソルを セレクト画面へ戻る 移動させ、X4、X2ボタンで、設定を変更 包含ていへんこうし・うりa .・0 もど いどう カーソルを「セレクト画面へ戻るJへ移動させ、  $1.11$  and  $1.11$  and  $1.11$  and  $1.11$  and  $1.11$  and  $1.11$  and  $1.11$  and  $1.11$  and  $1.11$  and  $1.11$  and  $1.11$  and  $1.11$  and  $1.11$  and  $1.11$  and  $1.11$  and  $1.11$  and  $1.11$  and  $1.11$  and  $1.11$  and  $1.11$  and A、Bボタン、またはSTARTボタンで決定してください

ブレイヤーストック ゲームを開始するときのビーム砲の数を設定  $\sim$ 1~5機から選択することができます エクステンド )いか とくてん せってい  $\cdots$ 1000PTS」か「1500PTS」のどちらかを選んでください

#### ジナルモー **ORIGINAL MODE**

アーケード版そのままの「スペースインベーダー」です。 ゲームセレクト画面で、「オリジナルモード」を選択すると、元祖「インベーダー」 のデモンストレーションが始まります。A、Bボタン、またはSTARTボタンを押すと、 ○ のようなプレイヤー人数の選択画面になります。X1、X3ボタンで、カーソル を上下に移動し、A、Bボタン、またはSTARTボタンで決定してください。

「1PLAYER」は、1人だけでプレイしま すが、「2PLAYERS」を選択すると、交互 で2人プレイが楽しめます。「EXIT」を選 択すると、ゲームセレクト画面に戻ること ができます。

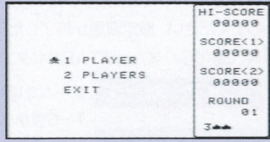

**SPACE INVADERS** 

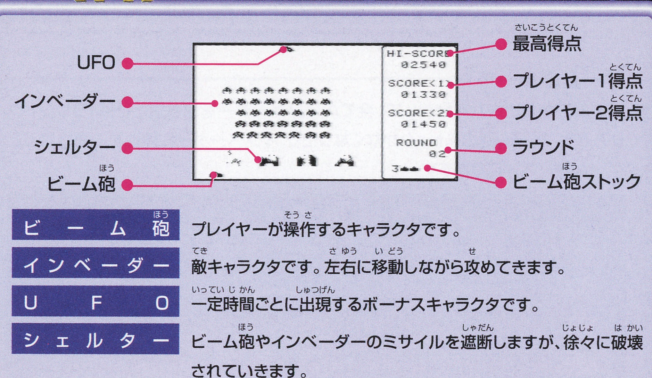

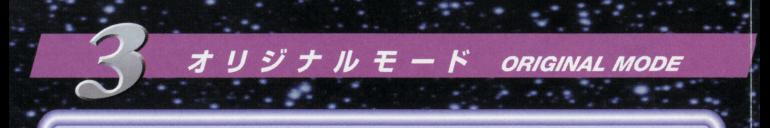

ゲームのルール ビーム砲からビームを発射して、全てのインベーダーを撃ち落とせば1ラウンドク リアです。ビーム砲のストックがなくなったり、インベーダーに陣地を占領されると ゲームオーバーになります。

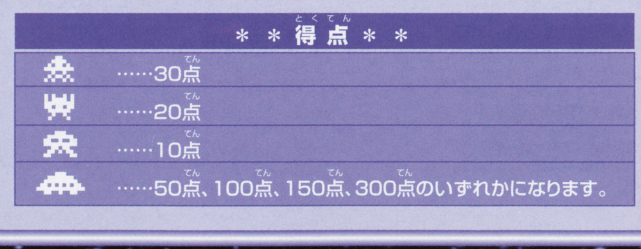

 $\frac{A}{4}$ 2PLAY BATTLE MODE 2 P 対 ia kan

つうしん 別売りの通信ケーブルを使って1P対2P の対戦プレイを楽しむことができます 通信対戦でプレイする場合は、まず2台の 通信待機中 通信対戦でプレイする場合は ます ほんたい でんげん インター・シーク ワンダースワン本体の電源をOFFIこした 25 状態で、通信ケーブルを使用して接続します そして、電源をONにしてゲームセレクト 。<br>画面で、2P対戦モードを選んでください。 そうしますと、● のような通信待機中 が@<sup>ん</sup> Oょうじ <sup>肌</sup>、<sup>し</sup> 画面が表示され タイマーのカウントダウンが開始されます  $Hh, h'$ 30秒以内に、もうごうのワンダースワンでも、2P対戦モードを選択してください タイムオーバーになるとゲームセレクト画面に戻りますので、もう一度同じ操作を  $\frac{1}{2}$ してください。 してください 2P対戦モードを先に選択した方が1Pになり、もう一方が2Pになります

#### 2 P 対 戦 Ŧ **2PLAY BATTLE MODE**

 $251-h$ せいりつ しょうぶ かい すう せんたくがめん ひょうじ 数の選択画面が表示されます X1、X3ボタンで、カーソルを移動し、A Bボタン、またはSTARTボタンで決定 せんたく かいすう せんしゅ ほう か  $\frac{1}{2} \frac{1}{2} \frac{$ ちになります。 ちになりますかいし a 5 ~5 It ~Ll 1!1! 3回勝負を選んだ場合、先に 3

本取った方が勝ちになります

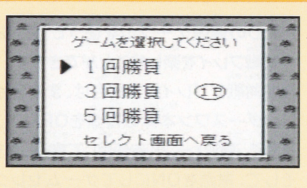

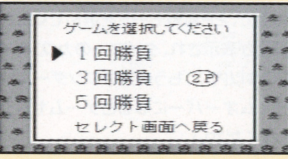

しょうぶかいすう 勝負回数を選択したら、次に ● のような ハンディキャップの選択画面が表示されます。 ビーム砲のストック数 (1~5、無限)と、レ ベル (易しい、普通、難しい)の設定を行う ことができます。 1P、2Pそれぞれで設定を行ってください。

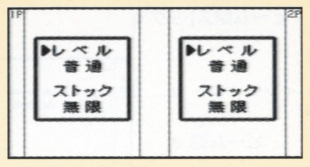

12 IN 179913

せってい こうもく えら せってい へんこう X1、X3ボタンで、設定の項目を選んで、X4、X2ボタンで、設定の内容を変更して ください。A、Bボタン、またはSTARTボタンで決定します。 1P、2P両方が決定しますと、ゲームが開始されます。

#### $2 P$  対戦モード **2PLAY BATTLE MODE**

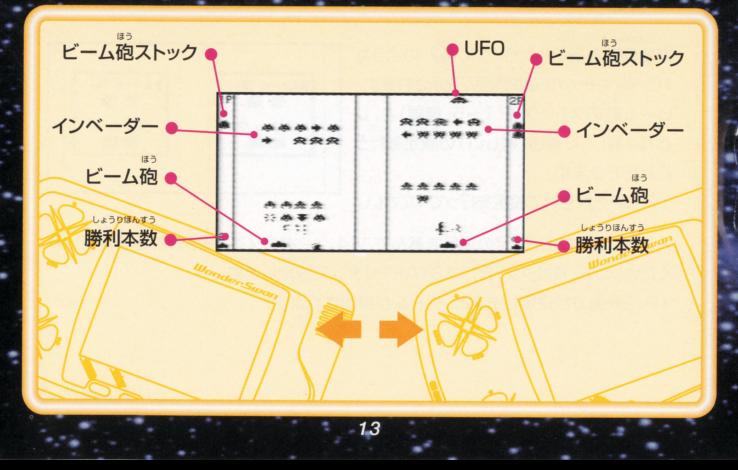

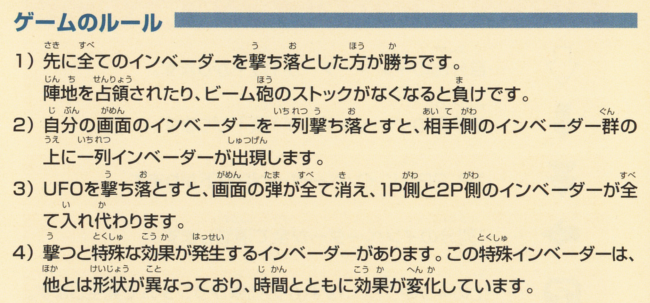

Æ

đ,

Н.

**A 1999** 

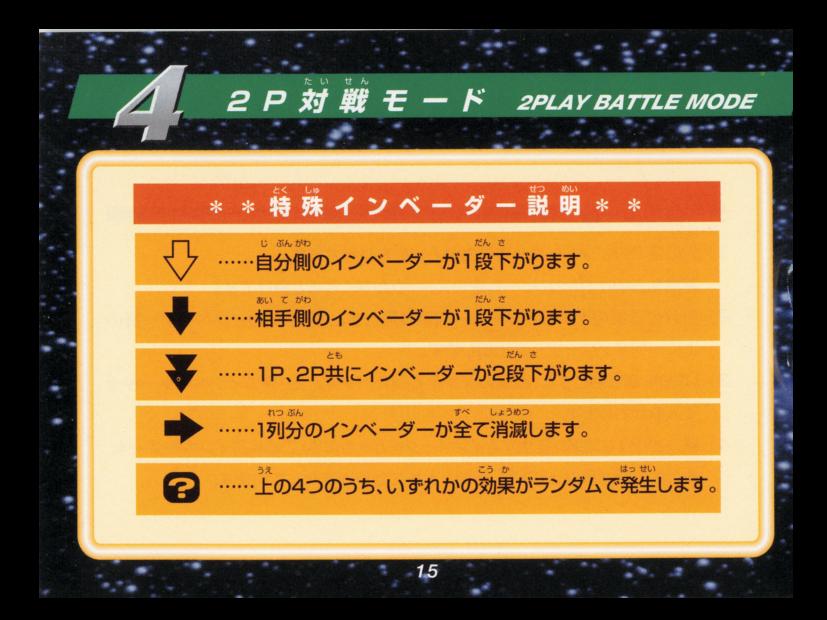

## \*本ソフトリセット\*\*

**OTHER** 

その

|

|

A、Bボタン共に押しながらSTARTボタンを押すと  $\cdots$   $\cdots$   $\cdots$   $\cdots$   $\cdots$   $\cdots$   $\cdots$ ンフトリセットをすると、強制的に電源ON時の「SUNSOFT」ロゴ表示状態に戻り ます。  $-1$ 

## \* 2 P 対戦体験 プレイ

 $(EA, EA)$ ワンダースワン本体を1台のみで、擬似的に2P対戦モードをプレイすることがで きます。ゲームセレクト画面で、Y2、Y4ボタン共に押しながら、「2P対戦モード」 を選択します。1P側は、X4、X2ボタンでビーム砲を左右に動かし、Bボタンでビ ほう はっしゃ ーム砲を発射します。2P側は、Y4、Y2ボタンでビーム砲を左右に動かし、Aボタ ンでビ ム砲を発射します

## あります!! あの技!! AMAZING FEAT

 $22h$ はっけん おお  $D^{2}(1)$ 1978年に大ヒットしたときに発見され、多くのゲーマーをうならせたウラ技があ ります。

インベーダーが最下段に降りてきて、ビーム砲と接 触した状態の時は、インベーダーのミサイルは決し てビーム砲には当たりません。これを利用してイン ベーダーが最下段に降りてくるまで待って、一気に 連続してその一列を撃ち落とします。

インベーダー群の下にいる10点のインベーダーを 1匹だけ残して、他のインベーダー全てを撃ち落と してしまうと、その最後に残ったインベーダーの通 った後に残像が残ります。この現象はレインボーと 呼ばれていました。

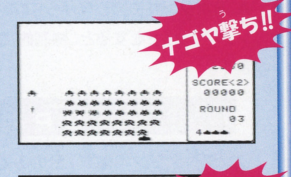

ーポー

DHIND  $Q<sub>1</sub>$ 

## 使用上の注意

**SPACE INVADERS** 

<sub>まいひん せいみつ でんし ぶひん こせい</sub><br>製品は、精密な電子部品で構成されています。落としたり、水にぬらしたり、芳した <sub>ぶんかい</sub><br>分解したりしないでください。また高温・低温になる所(特に夏の車の中など)で の使用、保管はさけてください。 さはう<sub>けんは</sub><br>故障の原因となりますので、カートリッジの端子部には、絶対に触らないでくだ<u>さい</u>

N電源スイッチをONにしたまま、カートリッジの抜き差しはしないでください。本体お 。<br>よびカートリッジのゲーム内容を破損する恐れがあります。

カートリッジは、正しくセットしてください。カートリッジをセットするときは、まっ すぐ奥まで差し込んでください

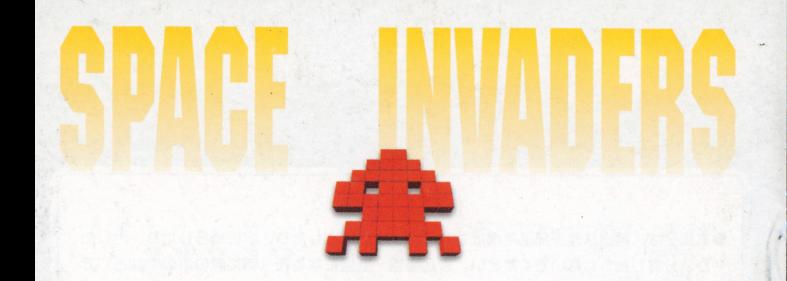

FOR SALE AND USE IN JAPAN ONLY AND COMMERCIAL RENTAL PROHIBITED. 本品は日本国内だけの販売および使用とし、 また商業目的の賃貸は禁止されています。

N及びWonderSwan、は株式会社バンダイの商標です。 **MADE IN JAPAN** 

# **SUNSOFT**

### ザン電子株式会社 サンソフト事業部

〒450-0002 名古屋市中村区名駅 3-20-1 サンシャイン名駅ビル2F ユーザーサポートTFL 052-562-2265 受付時間:月~金 10:00~11:50/13:00~18:00 (祝日除く)

©SUNSOFT 1999 ©TAITO CORP.1978.1999